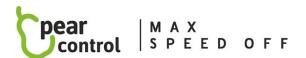

# Chip service menu:

We get to the service menu of the chip and set the values in it using the help buttons (+ and -). Access to the following menu items is determined according to the number of presses (changes made using the wheel):

- **A** max. speed (10x)
- **B** chip lock (13x)
- C starting the chip (15x)
- **D** addition of the correct number of km driven (17x)
- **E** chip reset (19x)
- F chip activation (21x)
- G chip software version information (23x)

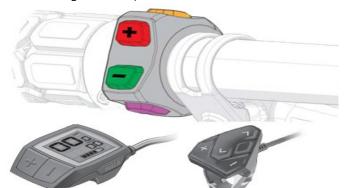

#### **CHIP SERVICE MENU CONTROL PROCEDURE:**

- 1. select the maximum assistance level on the display and wait at least 5 seconds
- 2. perform the given number of presses of the assistance buttons + and depending on which menu item you want to set, with the fact that the first press must be the "-" button and then (from the second press to the last) alternately + and -. There must not be a delay of more than two seconds between each press. If the menu opens correctly, you will see the numerical value (in km/h) corresponding to the selected menu item on the display for 3s
- 3. after that, the currently set value of the menu item will be displayed, which you can change again using the help buttons + and -. The last selected value you selected is stored in the chip by not changing it to any other value for 10s. Confirmation of saving your chosen value is indicated by displaying the value 0km/h on the display.

#### **MENU VALUES:**

#### **A** • max. speed (10x)

- the display shows the currently set maximum speed, which you can change to the desired maximum speed by pressing the + and - buttons (26 to 60 km/h in increments of 1 km/h, 99 km/h means unlimited maximum speed). After 10 seconds of inactivity, the selected speed is automatically saved and the service menu is closed.

#### B • chip lock (13x) - the chip cannot be activated with any button (quick chip lock 8x pressing the help + and -)

- 1(11) chip lock ON
- 2(12) chip lock OFF
- 3(13) fast chip lock ON
- 4(14) fast chip lock OFF

### C • starting the chip (15x) – state of the chip after turning on the bike

- 1(11) the chip is ACTIVE when the bike is turned on the chip is activated automatically when the bike is turned on (then the chip can no longer be deactivated by pressing any button)
- 2(12) the chip is ACTIVE when the bike is turned on the chip is activated automatically when the bike is turned on (subsequently, the chip can be deactivated at any time by pressing one of the buttons on the
- 3(13) the chip is INACTIVE after turning on the bike (the chip can then be activated at any time by pressing one of the buttons on the display)

## • addition of the correct number of km driven (17x)

- the distance traveled while driving with the chip on does not match the actual distance traveled, and the following items will allow the user to choose the method of its calculation that is most comfortable for him while driving. The indication of the ongoing recalculation when stopped is shown first the information of 5km/h for 20s (i.e. the information that will follow the calculation of the mileage) and then by decreasing values from 20km/h to 10km/h, then 0km/h means that the recalculation is complete (the traveled distance

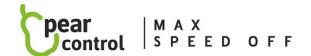

is already displayed truthfully).

- 1(11) topping up while driving and when stopped
- 2(12) replenishment only when stopping
- 3(13) not completing the traveled distance (not recommended!!)
- 4(14) stopping km replenishment by (+-) ENABLED (ON)
- 5(15) stopping km replenishment by (+-) DISABLED (OFF)

## E • chip reset (19x)

- e.g. in the case of installing a chip on another bike or in the event of replacing the speed sensor, carry out this chip reset.
- 1(11) chip settings will be preserved
- 2(12) setting the chip to default (factory) settings

#### F • chip activation (21x) - selection of buttons with which you want to activate/deactivate the chip

(for different engine types, some settings are not functional)

- 1(11) change of assistance (buttons + and -) ENABLED (ON)
- 2(12) change of assistance (buttons + and -) DISABLED (OFF)
- 3(13) walking assistant button (walk button) ENABLED (ON)
- 4(14) walking assistant button (walk button) DISABLED (OFF)
- 5(15) lights button 1x ENABLED (ON)
- 6(16) lights button 1x DISABLED (OFF)
- 7(17) lights button 2x (short press 1s) ENABLED (ON)
- 8(18) lights button 2x (short press 1s) DISABLED (OFF)
- 9(19) lights button 2x (long press 5s) ENABLED (ON)
- 10(20) lights button 2x (long press 5s) DISABLED (OFF)
- 11(21) chip activation/deactivation indication on the display ENABLED (ON)
- 12(22) chip activation/deactivation indication on the DISABLED (OFF) display
- 13(23) COBI control unit ENABLED (ON)
- 14(24) COBI control unit DISABLED (OFF)
- 15(25) lights button 1x ENABLED (ON)
- 16(26) lights button 1x DISABLED (OFF)
- 22(32) settings unchanged

#### G • chip software version information (23x)

– display of the SW version of the chip on the indicator display - the SW version of the chip is gradually displayed on the display in such a way that first the first number of the SW version is displayed for 3s, then it changes to zero (substitute for a dot), then the middle number of the SW version is displayed on 3s, then it changes to zero (substitute for dot), finally the last SW version number is displayed for 3s, then it changes to zero (substitute for dot). So this number will be in the form xx. xx. xx.

NOTE: Menu item values in parentheses apply only to BROSE engines and SPECIALIZED